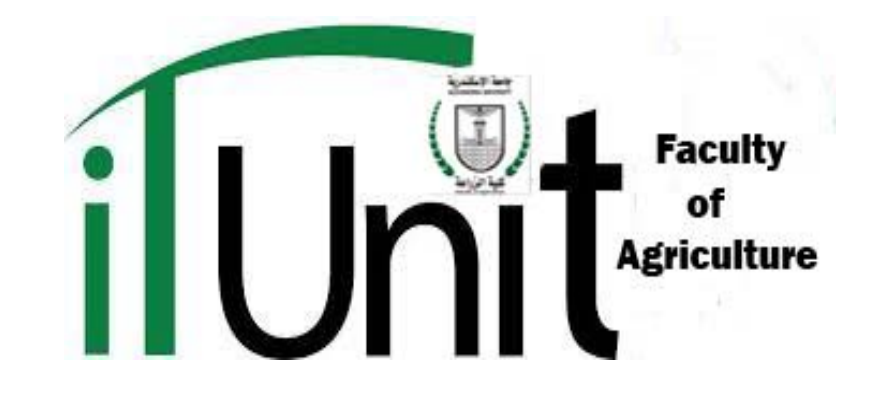

## **الخطوات التاليه توضح الطريقة المتبعة للحصول على ال Citations & index-h من موقع أدخل على الموقع من العنوان التالى:**

**http://www.scopus.com/search/form/authorFreeLookup.url**

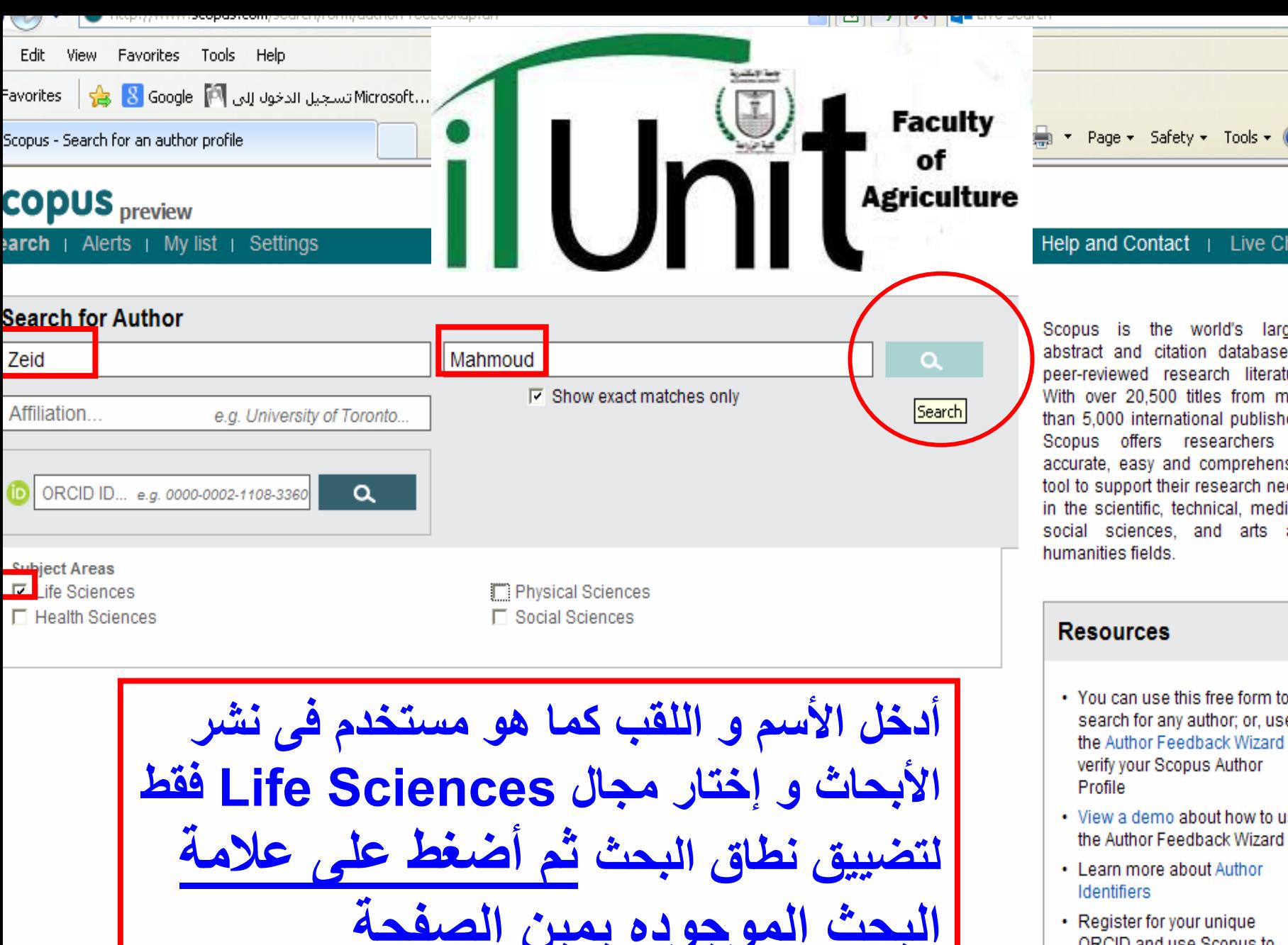

• Register for your unique ORCID and use Scopus to import your records

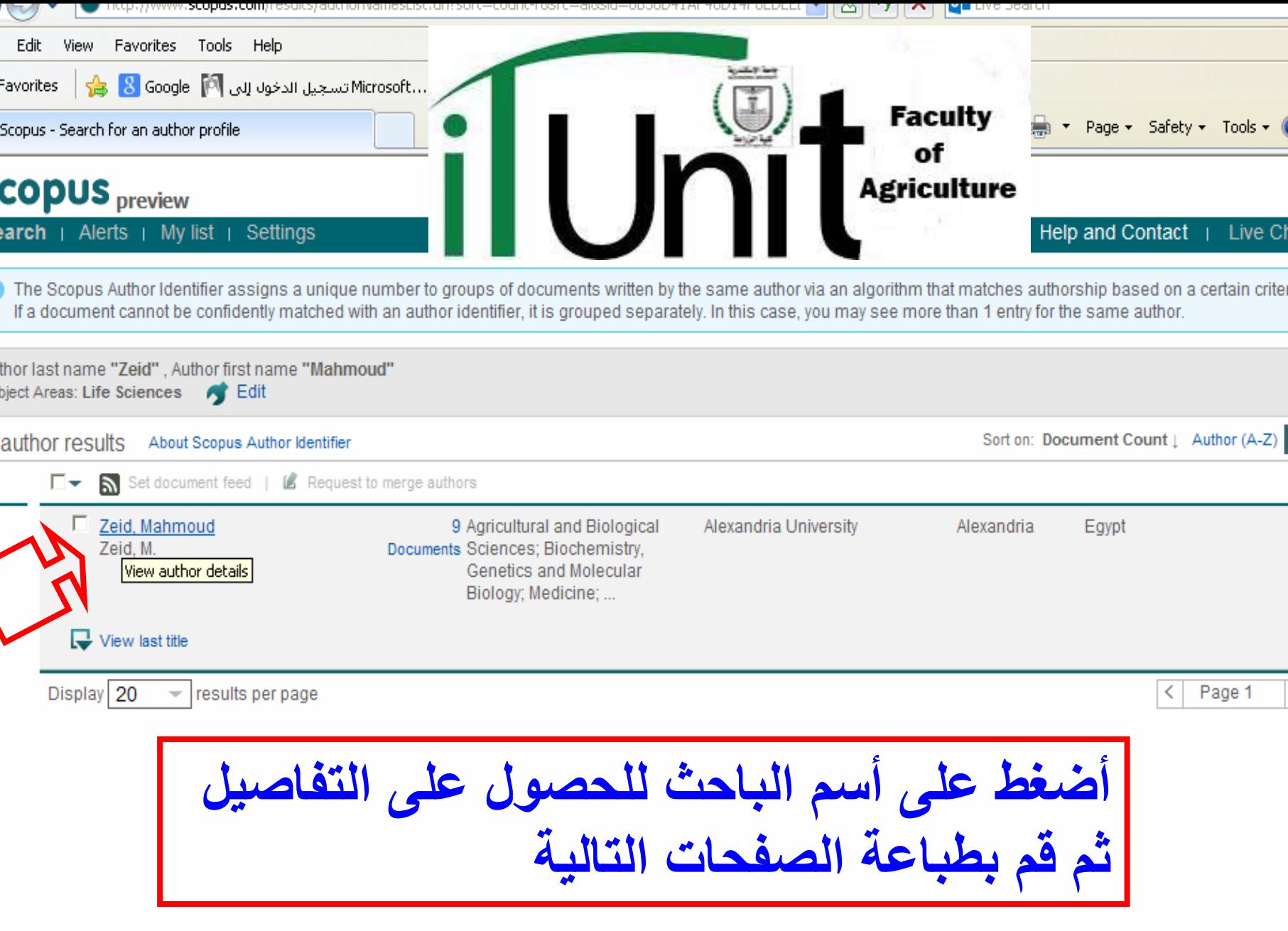

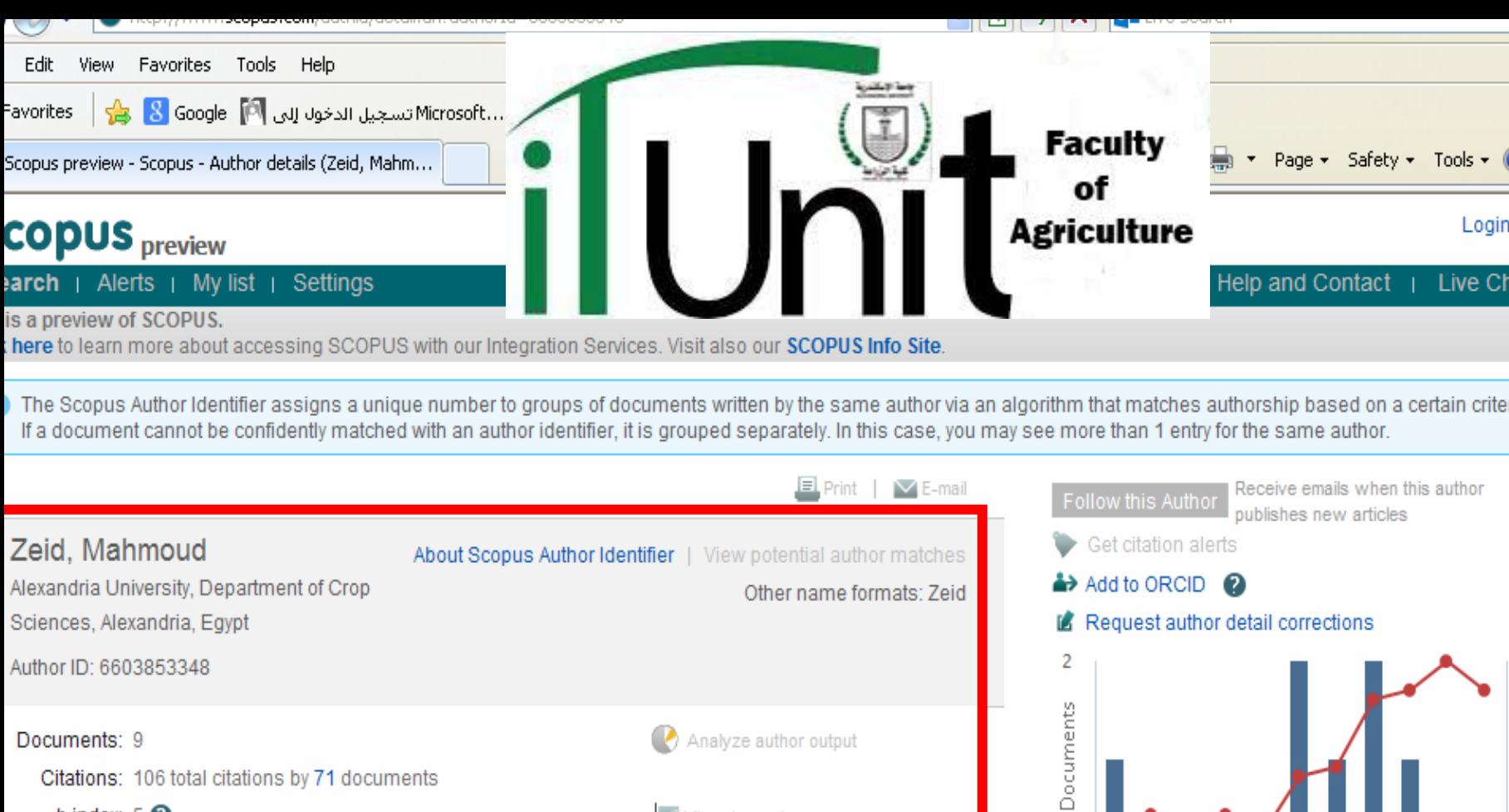

Cited by

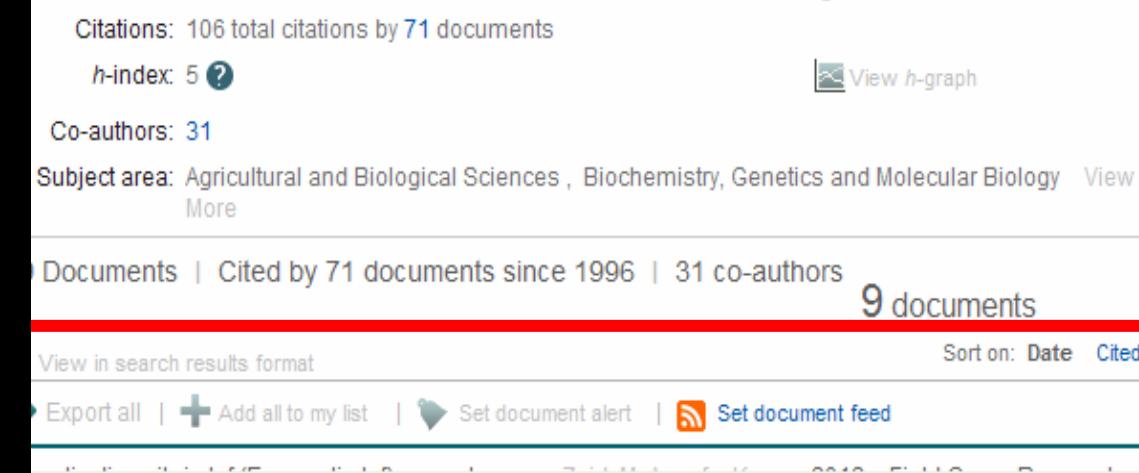

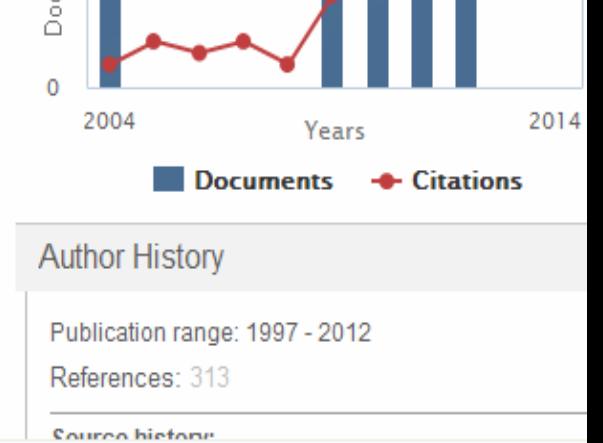

## • فى **وحدة الخدمات الإلكترونية : فى حال وجود أى إستفسارات يرجى مراسلة**

## **mahmoud.zeid@alexu.edu.eg**

## **IT1\_agr@alexu.edu.eg**

Agriculture